アロマセラピスト学科試験 WEB試験 操作マニュアル②

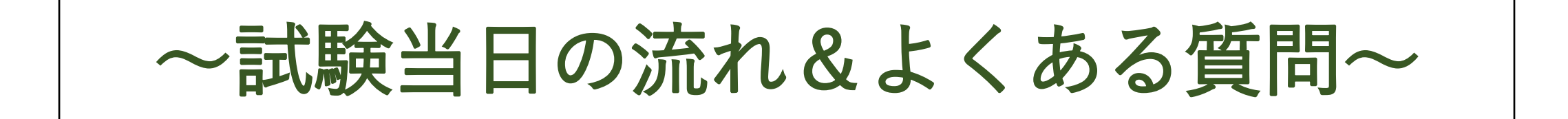

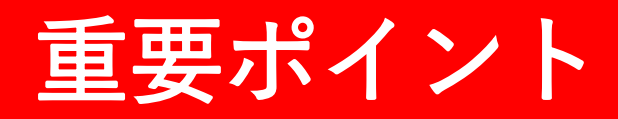

#### 動作環境確認テストの実施 | 不要なアプリ・ブラウザを閉じる | ブラウザの「×」「戻る」を押さない 画面をスワイプしない

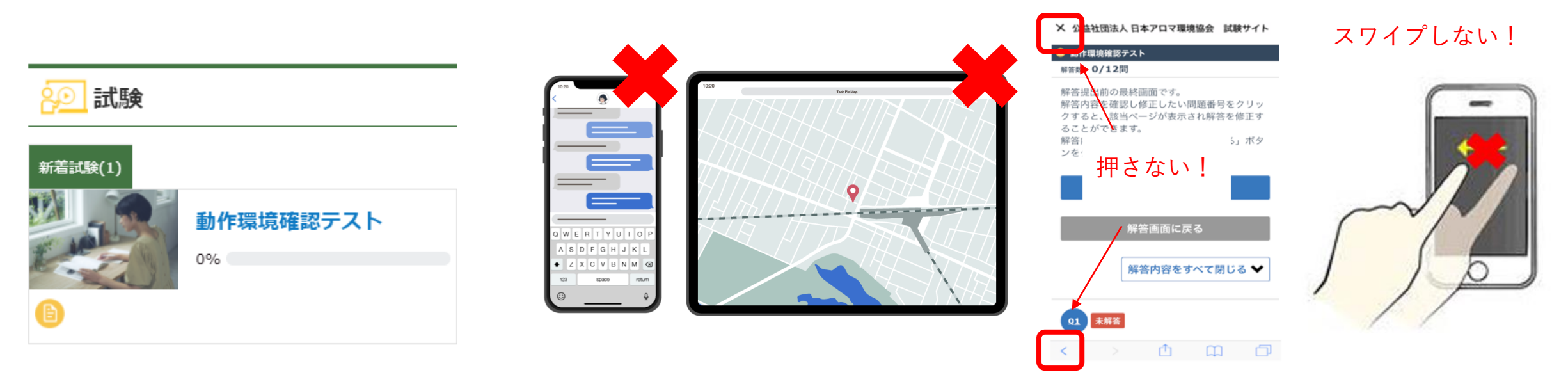

試験当日スムーズに受験いただくため、 試験当日と同じ環境で 期日までに必ず実施してください。

複数のアプリ・ブラウザが開いていると動作 が遅くなる可能性があるため、

試験開始前に不要なアプリ・ブラウザは閉じ てください。

試験中ブラウザの「×」や「戻る」を押したり、 画面をスワイプしたりしないでください。 解答が提出されず、試験が無効になります。

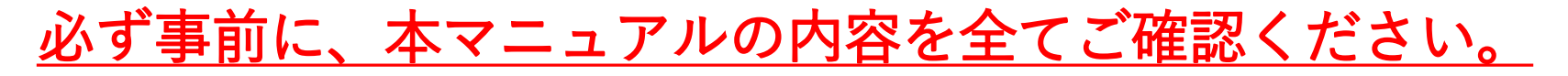

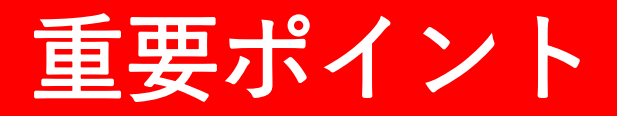

### ご利用の端末でインターネット検索するなどして、 通信環境が安定していること、端末が問題なく動作することを受験前にご確認ください。

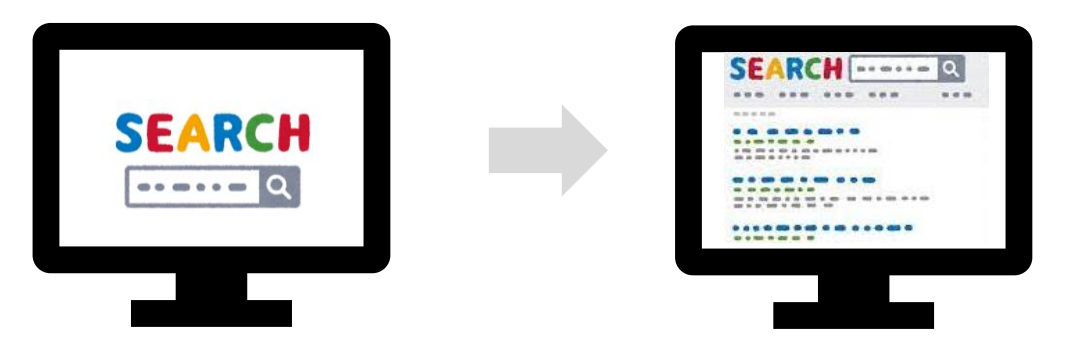

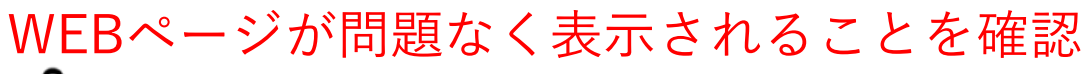

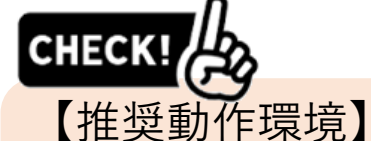

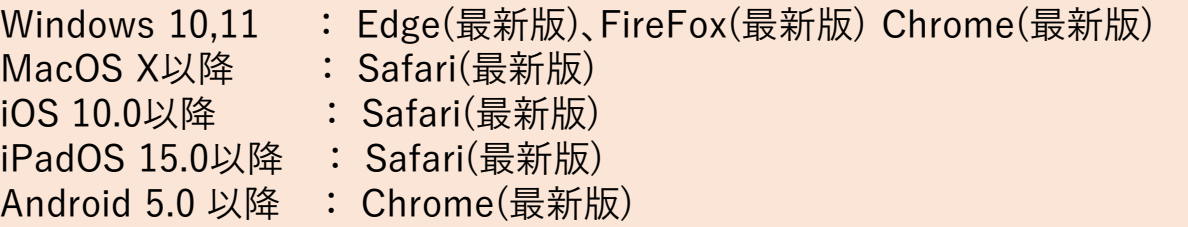

\*推奨動作環境外の OS・ブラウザの場合でも、サイト自体は基本的に見ることができますが、一部の機能 が利用できない・レイアウトのずれ等が発生する場合がございます。

## 重要ポイント

### 複数のアプリ・ブラウザが開いていると動作が遅くなる可能性があるため、 試験開始前に不要なアプリ・ブラウザは閉じてください!

### 不要なアプリ・ブラウザは閉じる 試験サイトのみ開いた状態に

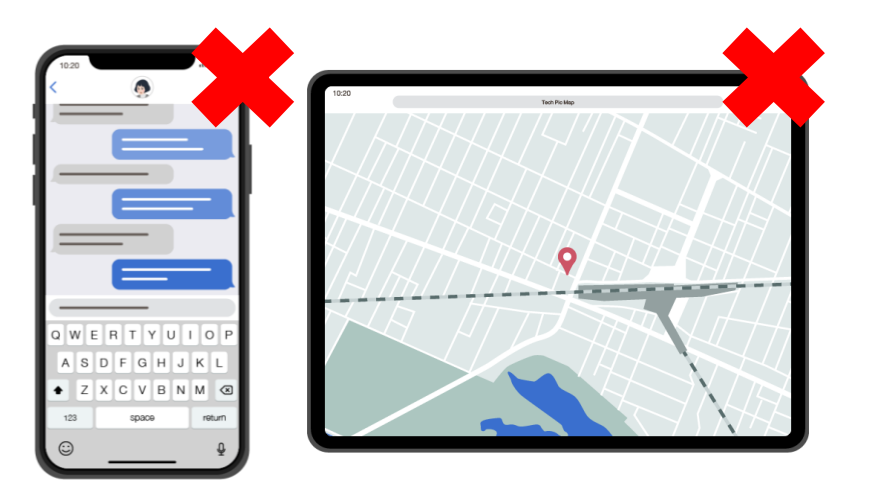

#### **PAEAJ** Նո} トップ 試験 お知らせ

■操作について

· 前の問題に戻るときは、ページの戻るボタンは使用せず、出題ページ内に設置された「前の問題へ」ボタンをク リック/タップしてください。

・全問題に解答すると解答内容確認画面が表示されます。問題番号をクリック/タップすると、該当ページが表示さ れ解答を修正することができます。

・解答を終えたら「提出する」ボタンをクリック/タップしてください。提出しないで画面を閉じると採点ができな くなります。

■試験問題、不正行為について

・試験中にテキストやインターネットを見る、第三者に聞くなどの不正行為が発覚した場合は採点いたしません。 ・問題の書き写し、画面コピー、スクリーンショット、配信などの行為が発覚した際は、不正行為とみなし採点い たしません。

・この試験問題は、著作権法により保護されております。試験問題の全部、または一部をインターネット、出版物 など第三者へ公開することは、著作権法上認められる権利の侵害となりますのでご注意ください。 ・システムの都合上、学名等がイタリック体で表記できない設問があります。

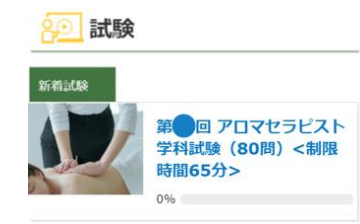

有線接続したPCでの受験がおすすめです。

#### 手順1:

## 試験案内メールに記載の<試験サイトURL>もしくはお気に入り登録したログイン画面から ログインしてください

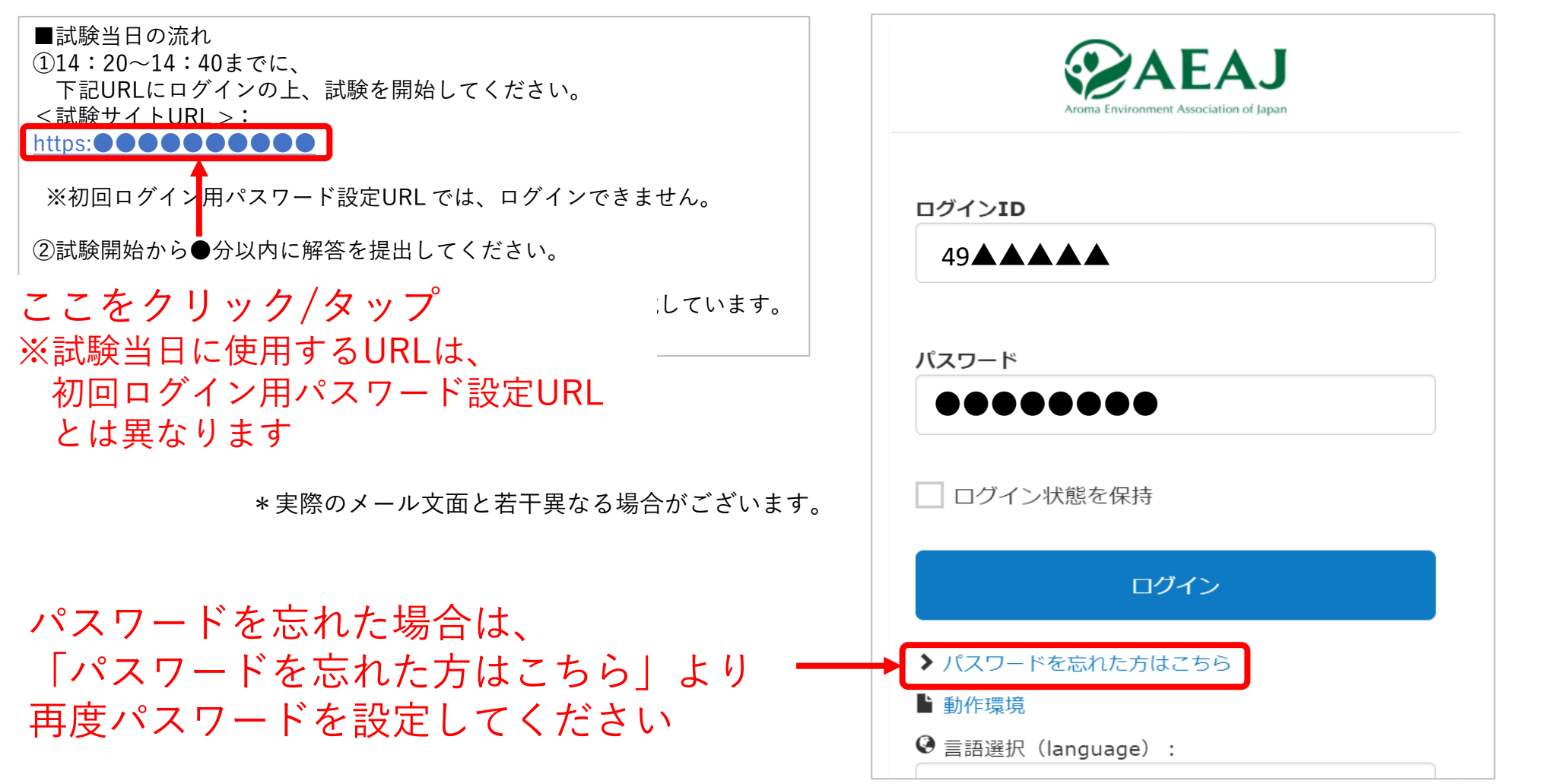

#### 手順2: トップページに表示される本番用の試験をクリック / タップしてください

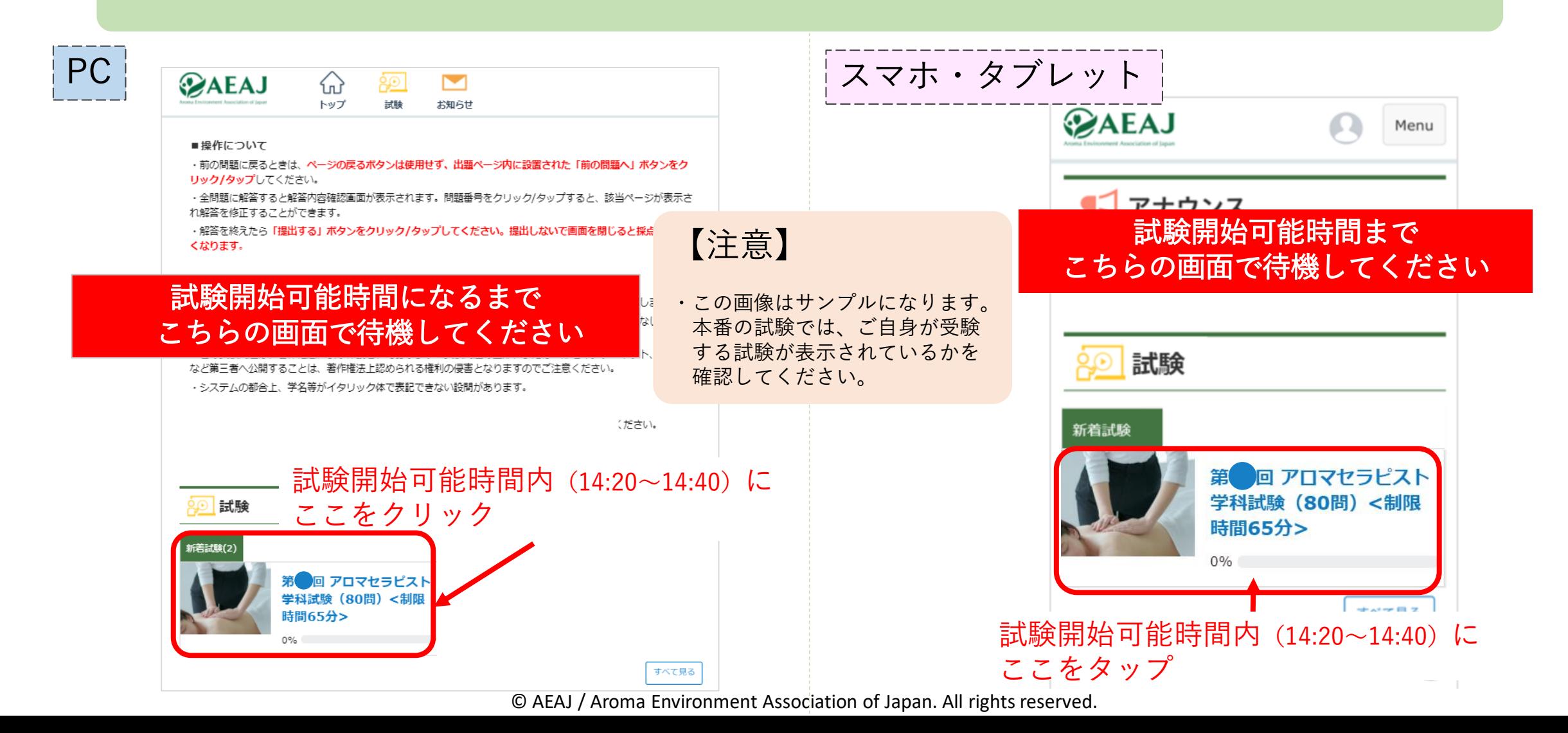

#### 手順3: 試験開始可能時間内に試験を開始してください

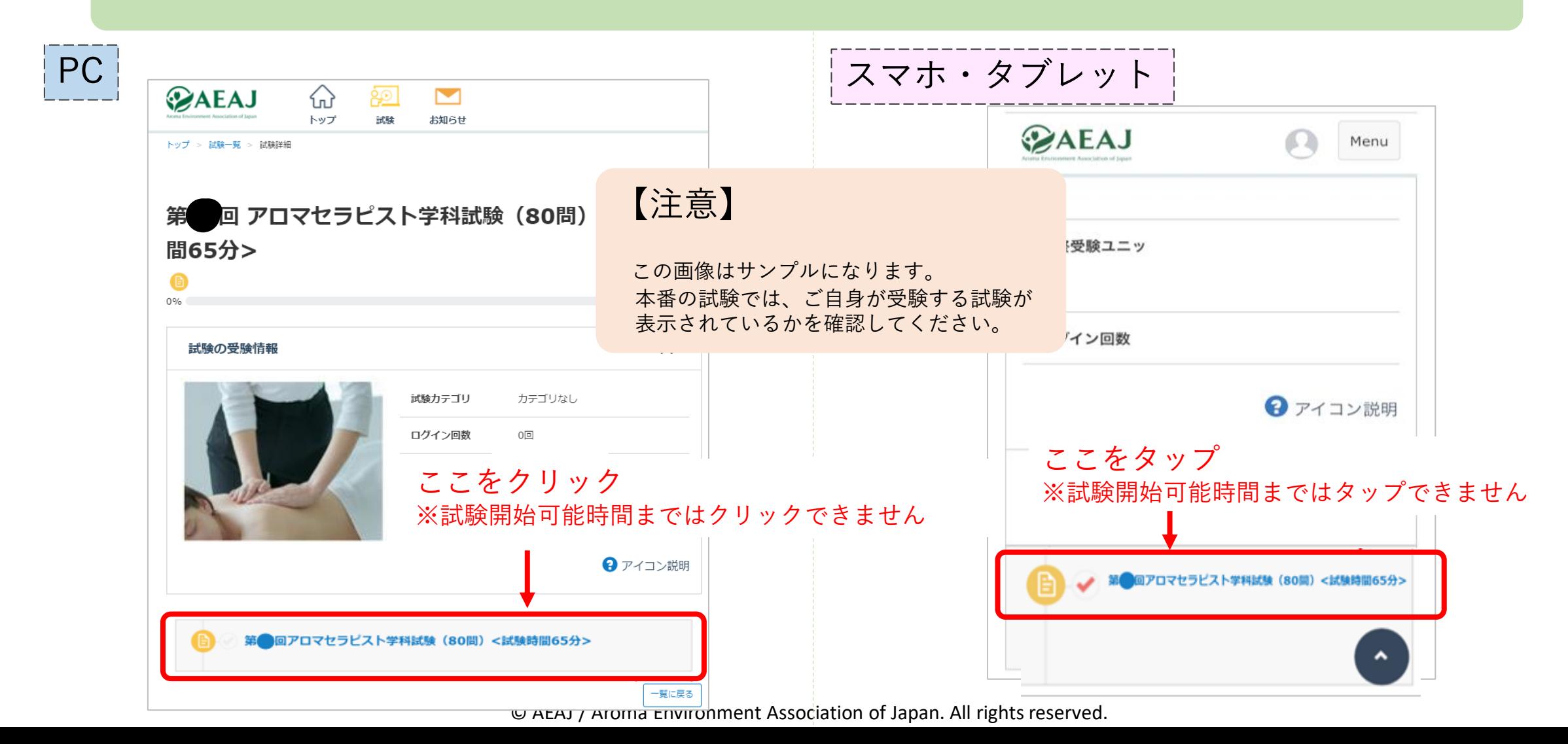

### 手順4: 試験前注意事項の画面で「上記に同意し、試験を開始する」をクリック / タップしてください

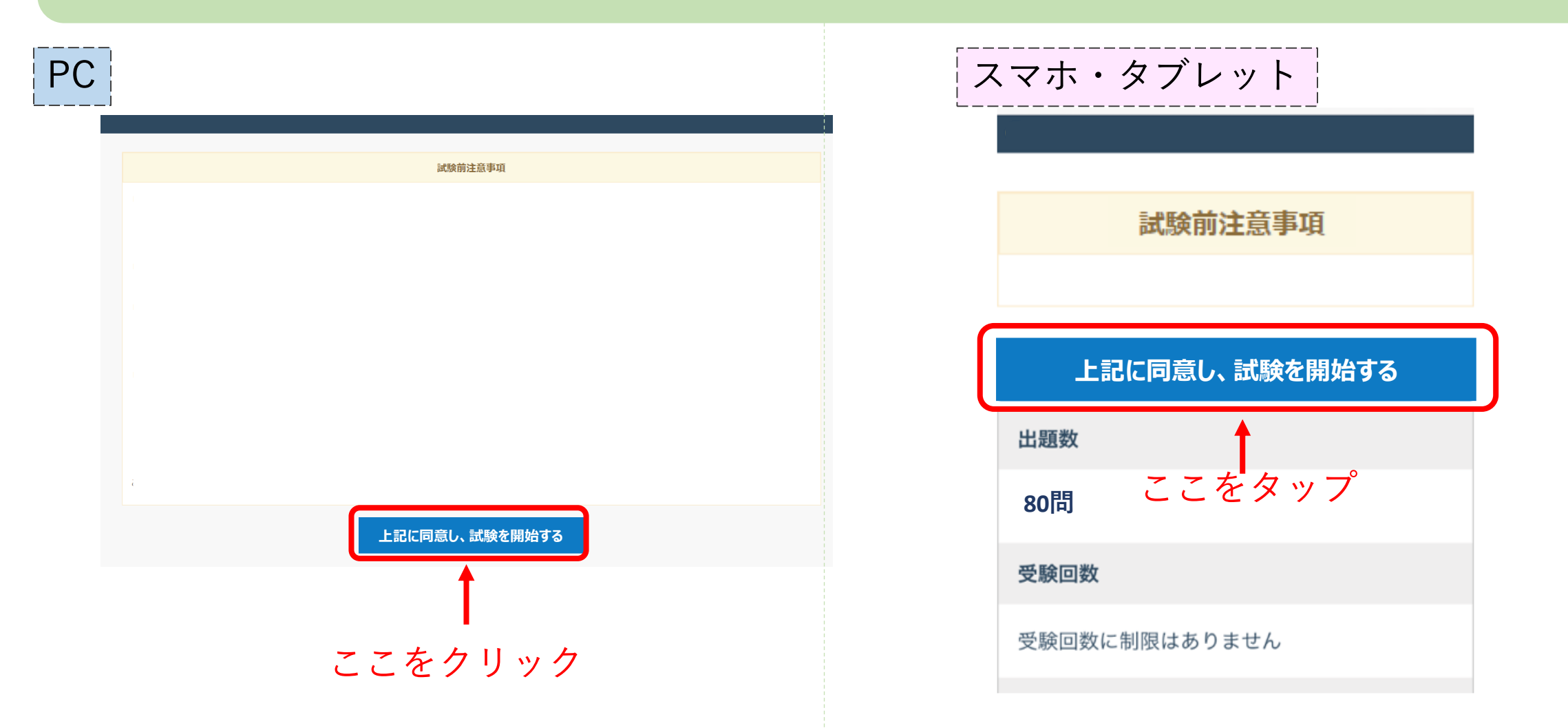

### 手順5: 問題に解答して、「確認する」をクリックしてください

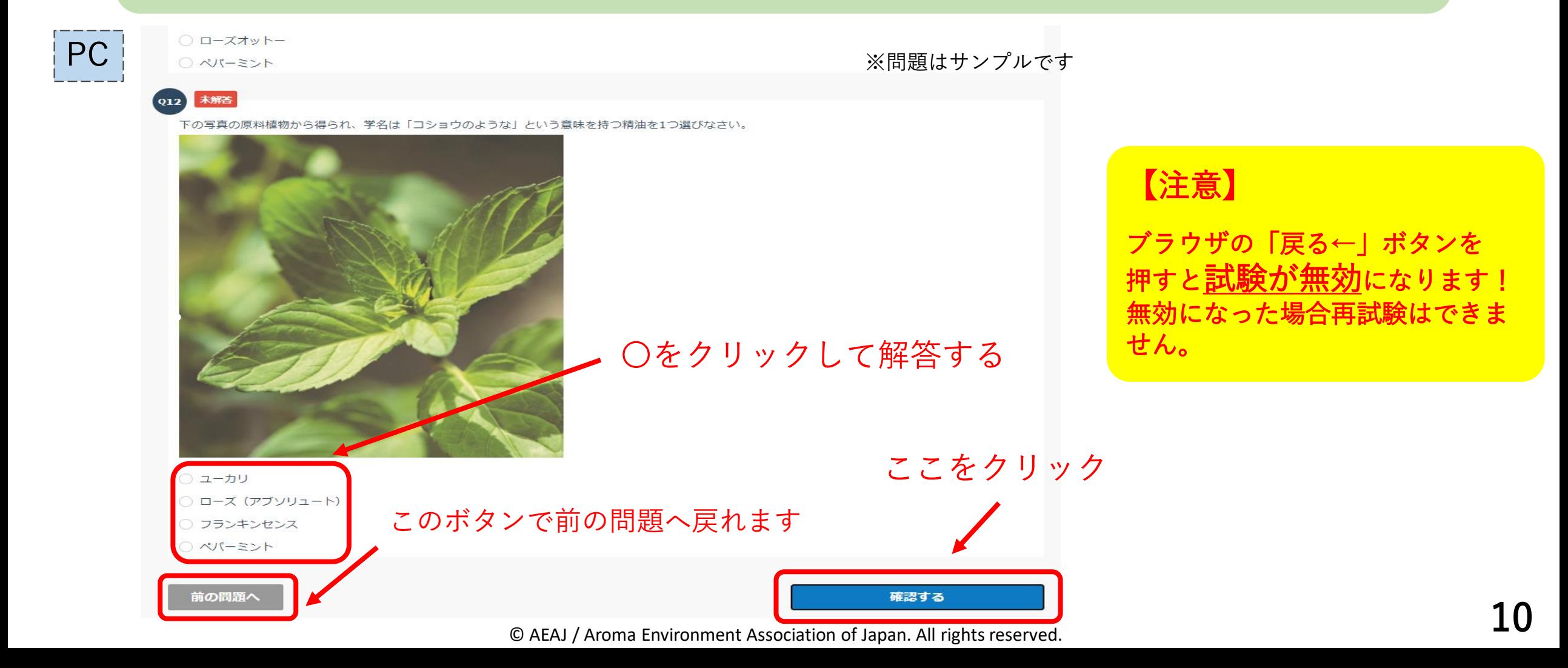

#### 手順5: 問題に解答して、「確認する」をタップしてください

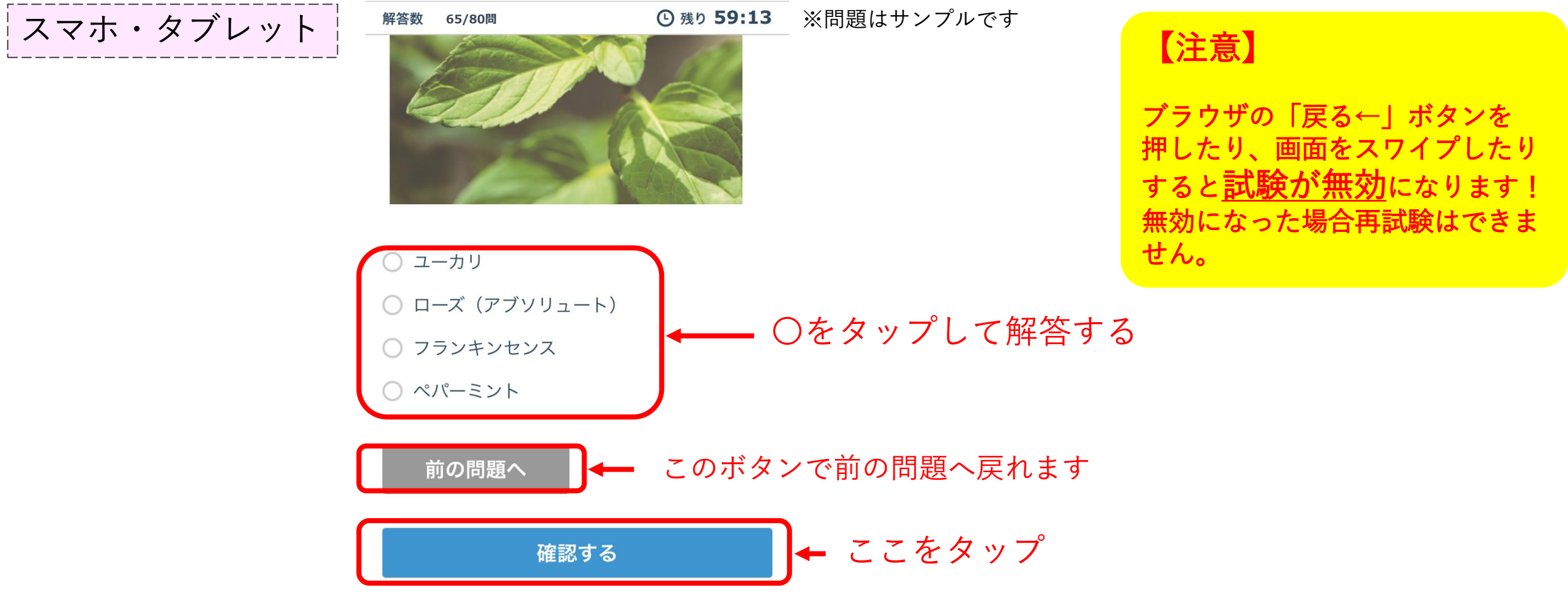

© AEAJ / Aroma Environment Association of Japan. All rights reserved.

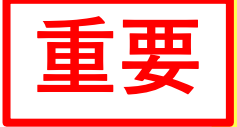

試験中はブラウザの「×」や「戻る←」ボタンは絶対に押さないください! またスマートフォン・タブレットで受験の方は、絶対に画面をスワイプしないでください! 解答が提出されず**試験が無効**になります。無効になった場合再試験はできません。

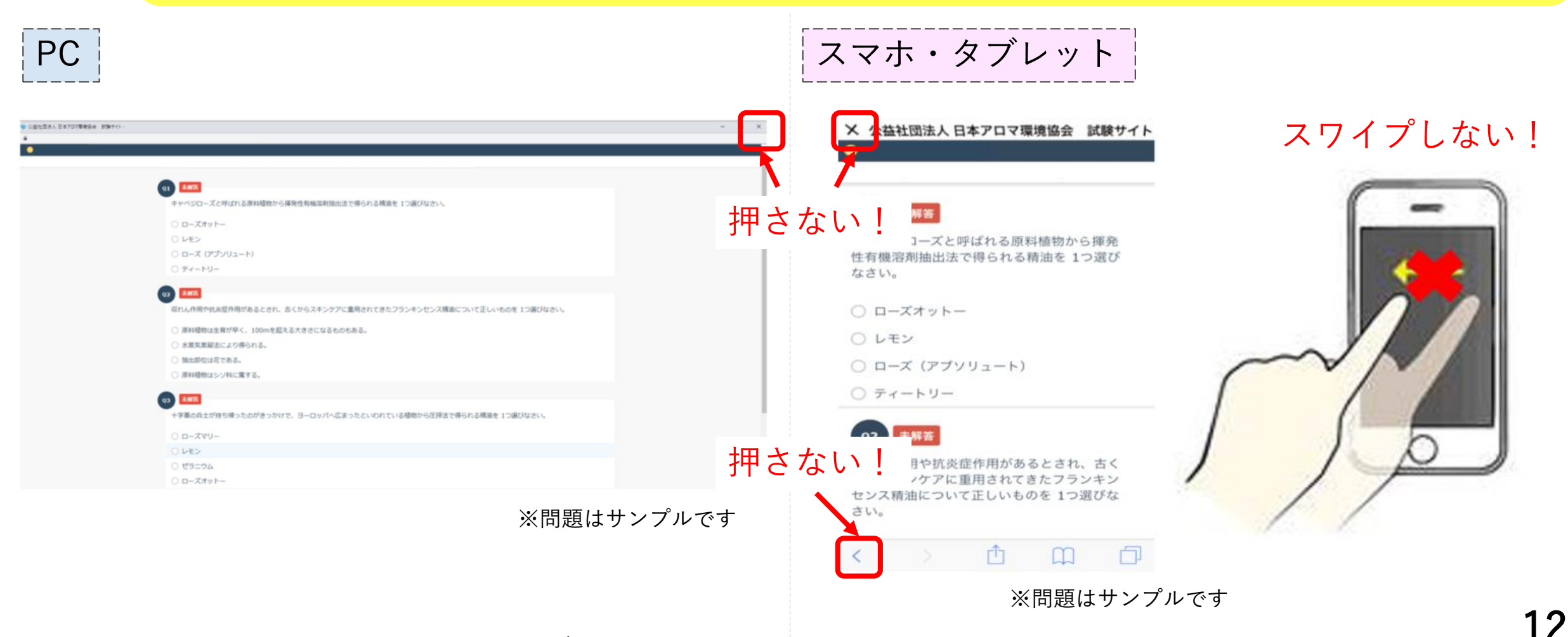

## 手順6: 解答内容を確認して「提出する」をクリックしてください

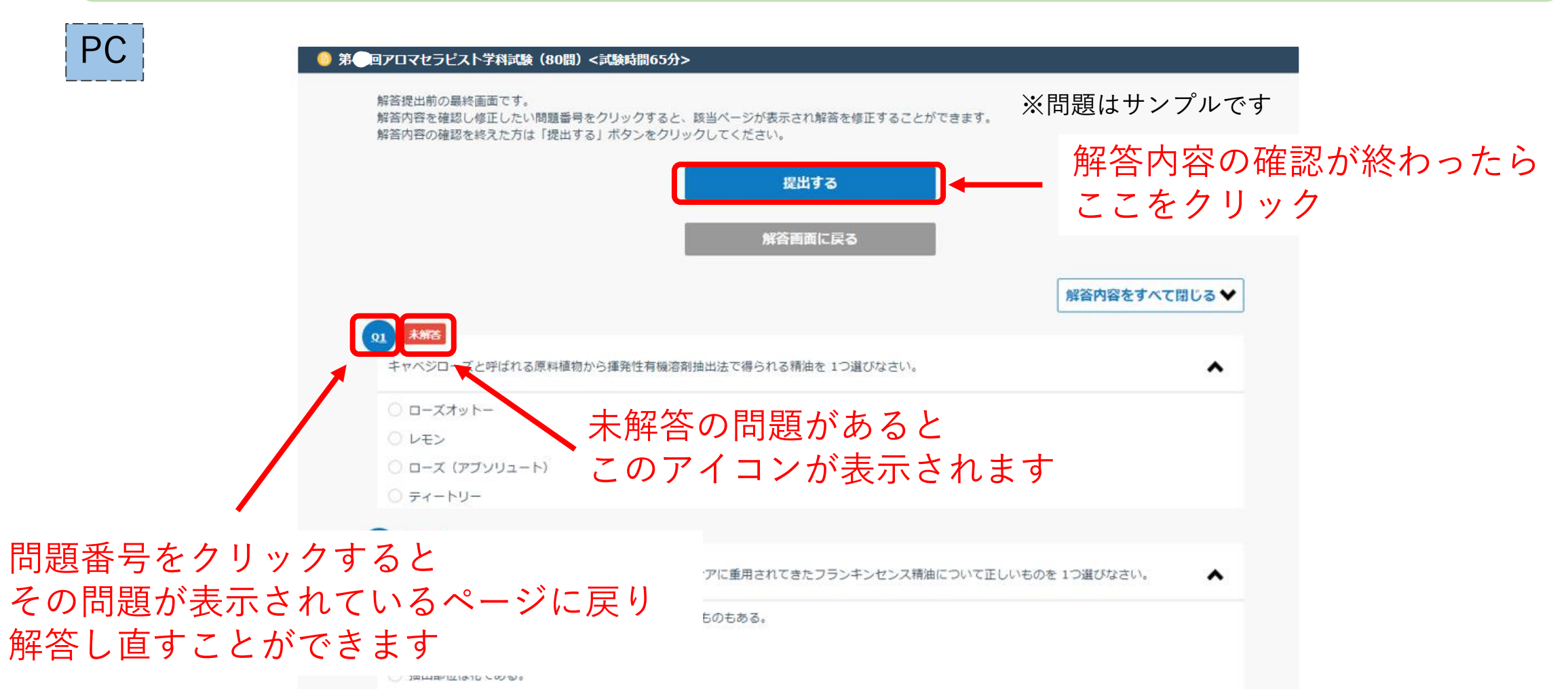

## 手順6: 解答内容を確認して「提出する」をタップしてください

## スマホ・タブレット

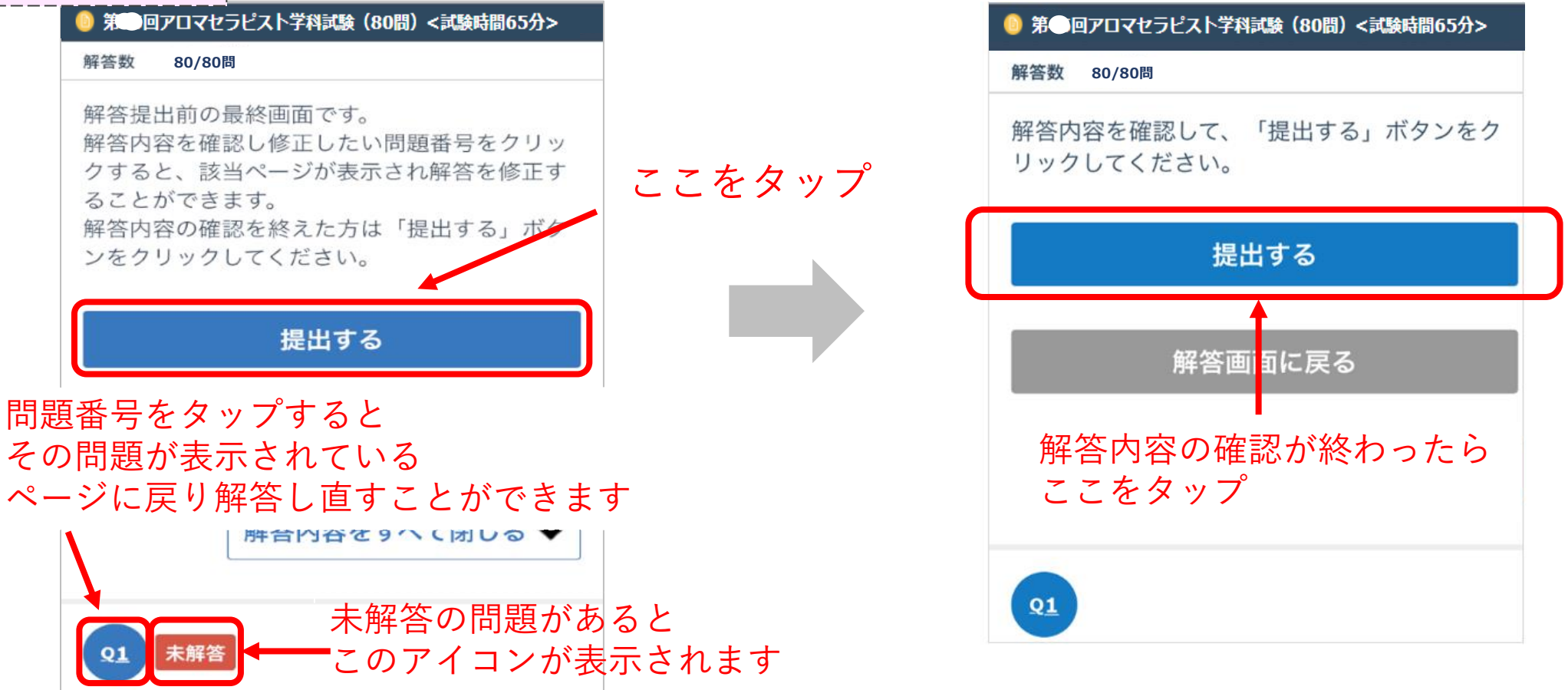

## 手順7: トップページに戻り、進捗率が100%になっていることを確認します

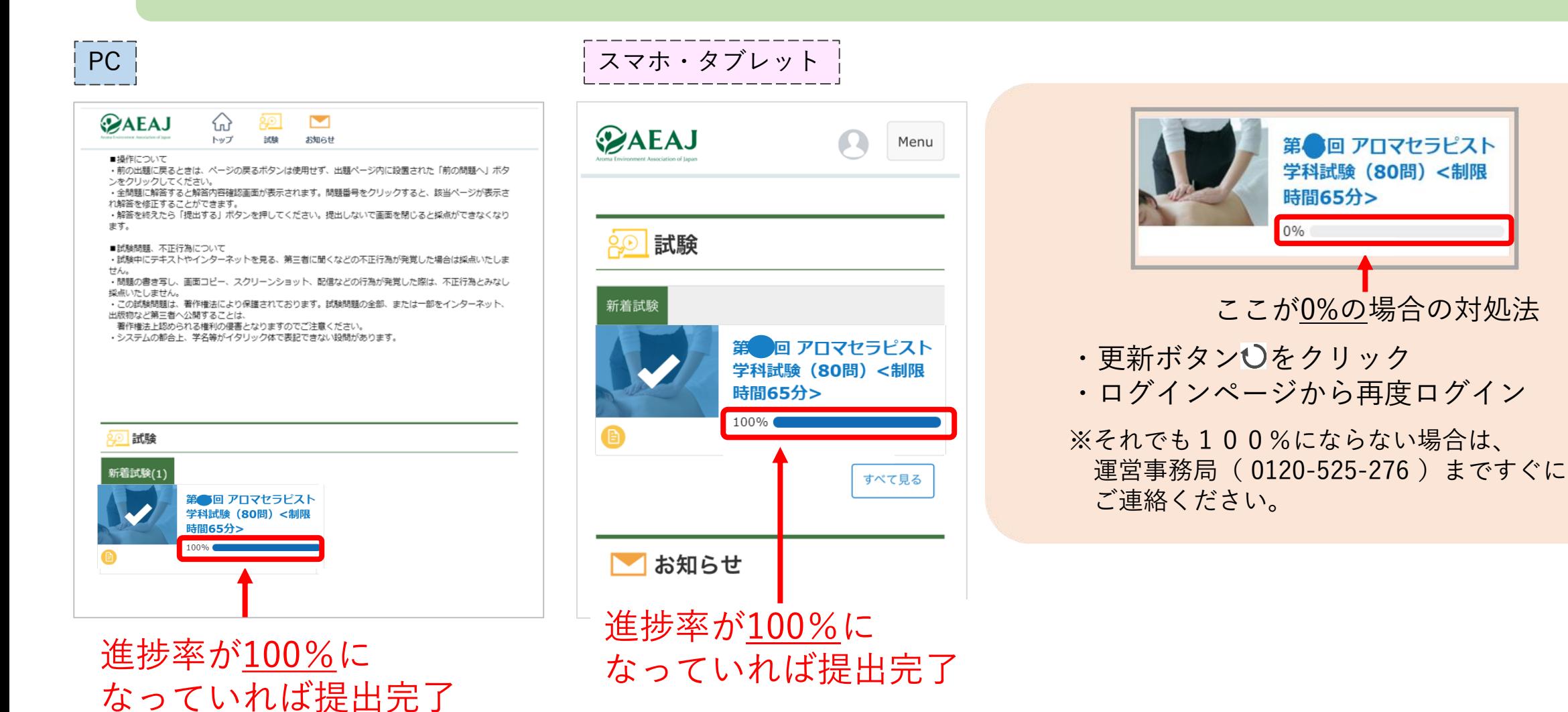

# よくある質問

## ■よくある質問

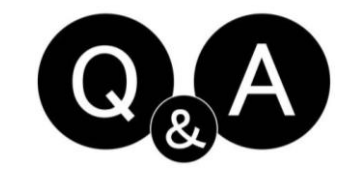

Q 試験サイトにログインができません

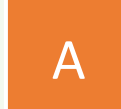

ログインID・パスワード・URLを再度ご確認ください。 \_A \_\_ ロッィンID・ハスノード・UNLを<del>ID</del>反こ唯認ヽにさい。<br>- A \_\_ \* 『WEB試験 操作マニュアル③トラブルシューティング』内の(P12)をご参照ください。

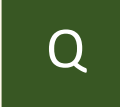

提出ボタンを押さずに、制限時間が終了となりました。 試験は提出できていますか?

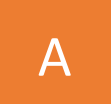

Q

試験の制限時間が過ぎますと、それまでに解答した内容が自動で提出されます。 \*提出状況の確認方法については、手順7(P15)をご参照ください。

#### 試験結果はどこで確認できますか?

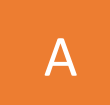

本試験の合否結果は、後日メールにてご案内いたします。 なお、結果通知の郵送はございません。

その他ご不明点がございましたら、以下のフォームよりご連絡ください

## ● アロマセラピスト学科試験 お問い合わせ先

アロマセラピスト学科試験 運営事務局 お問い合わせ専用フォーム[はこちら](https://a03.hm-f.jp/index.php?action=R1&a=775&g=29&f=57&fa_code=531f94b34b7a7f6fb4e1e946925efe37)

※操作方法等、事前の問い合わせはこちらをご利用ください

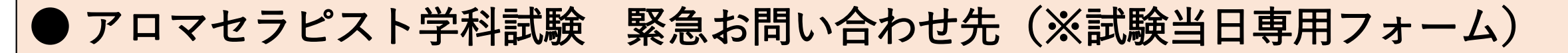

試験当日の通信・操作トラブル発生時の お問い合わせ専用フォームは[こちら](https://a03.hm-f.jp/index.php?action=R1&a=775&g=33&f=65&fa_code=531f94b34b7a7f6fb4e1e946925efe37)

アロマセラピスト学科試験 当日専用ダイヤル TEL:0120-525-276 (※11月26日(日)10:00~17:00のみ対応)

※試験当日の通信・操作トラブル等、試験当日の緊急時のお問い合わせはこちらをご利用ください

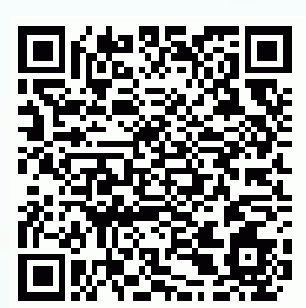

▼お問い合わせ専用フォーム (当日緊急時)

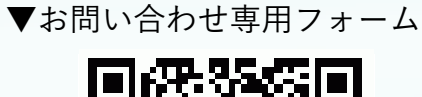

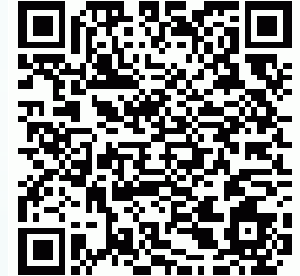